# QUEENSLAND DIGITAL ACADEMY

# DMN

# Virtual Meeting Management

#### For Chairperson

Please ensure you are abiding by Metro North's values and actions in all meetings whether face to face or virtually.

### **Before the Meeting**

- Review the agenda with the secretariat and ensure that you are familiar with the agenda.
- Discuss with the secretariat what each other's roles and responsibilities are prior to the meeting.
- Where possible, be seated near the secretariat during the meeting to allow clear communication.
- If you are sharing your screen, ensure content is opened prior to the meeting for a smooth transition.
	- o [Sharing content in a Microsoft Teams meeting](https://metronorth.health.qld.gov.au/extranet/wp-content/uploads/sites/10/2020/03/sharing-content-digital-meeting.pdf)

## **During the Meeting**

- Address "Acknowledgement of Country" at the beginning of every meeting.
- Moderate your speaking volume and speak clearly to ensure that you can be understood by everyone.
- Identify yourself to the group when you are talking.
	- o i.e. "This is John, could we please consider…"
- For online and attendees in the room, make everyone aware of who is in attendance of the meeting.
- When your camera is on during a meeting, keep distractions to a minimum as all attendees can see you.
- If you are sharing screen content during the meeting and your camera is on, your image is still visible to attendees.
- Address the agenda and guide the meeting making sure that attendees follow general meeting etiquette.
- Remain on mute unless you are speaking to minimise interruptions.
- Guide discussion so attendees do not speak out of turn and interrupt each other.
- Ensure you give all attendees time to speak, online and within the room.
- Communicate with attendees that you will pause during the meeting to answer any questions.
- Suggest online participants use the 'Chat' or 'Raise hand' function on the control bar if they have a question.
	- o [Microsoft Teams Meeting Control Bar](https://metronorth.health.qld.gov.au/extranet/wp-content/uploads/sites/10/2020/06/teams-meeting-control-bar.pdf)

### **After the Meeting**

• Review the meeting minutes provided by the secretariat and follow up on any questions.

V1.0 126-QDA-DOC Virtual Meeting Management for Chairperson Effective: September 2020 Review: September 2021

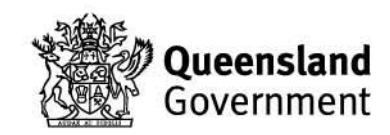

**DIGITAL METRO NORTH | REIMAGINING**